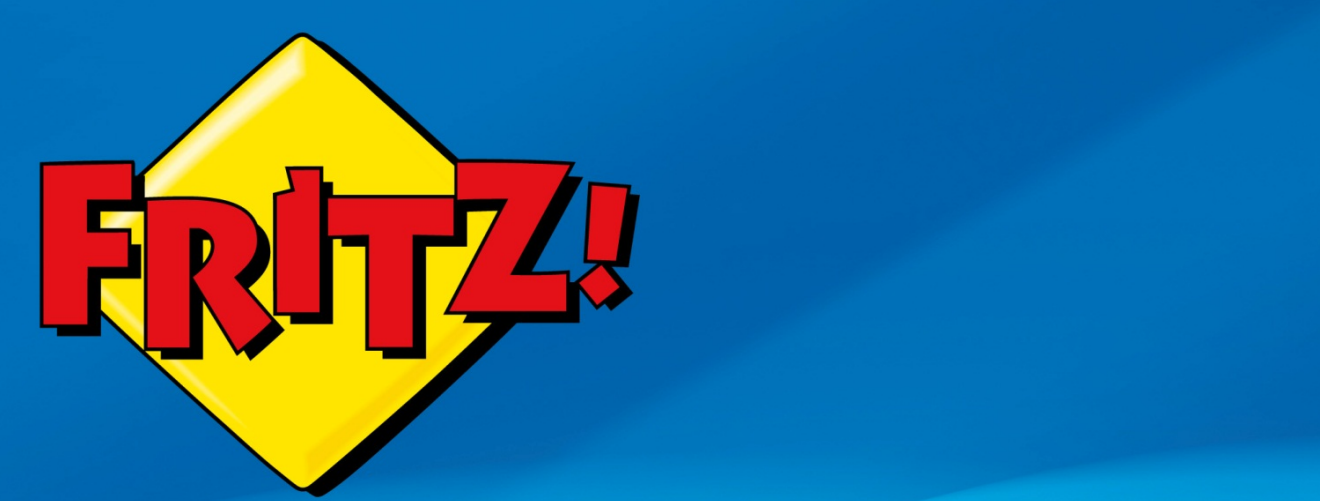

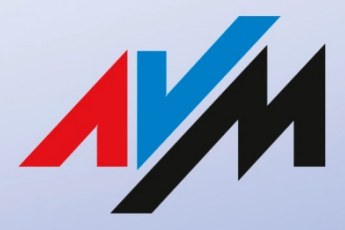

www.avm.de

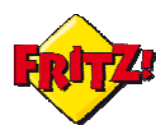

## Introduzione

In questa mini-guida mostreremo le principali modalità per personalizzare i messaggi di benvenuto e di saluto della segreteria telefonica integrata nel FRITZ!Box. I messaggi personalizzati potranno essere d'introduzione e di chiusura alla registrazione dei messaggi in segreteria o utilizzati come risposta automatica del vostro FRITZ!Box, quando non siete in ufficio o a casa.

# Descrizione

<span id="page-1-0"></span>

La segreteria telefonica è uno strumento molto utile in ambito Small Business: consente di raccogliere le comunicazioni indirizzate al proprio ufficio o al negozio anche quando non si è in sede o si è impossibilitati a rispondere al telefono.

Anche in ambito domestico il servizio è apprezzato dall'utente che desidera mantenersi sempre in contatto con coloro che telefonano e non perdere così alcuna chiamata.

Il FRITZ!Box supporta il servizio di segreteria telefonica, integrandolo al proprio interno senza la necessità di dover utilizzare un dispositivo esterno<sup>[1](#page-1-0)</sup>. I modelli più evoluti di FRITZ!Box sono in grado di ospitare fino a 5 segreterie telefoniche integrate e personalizzabili, tutte configurabili in maniera molto semplice tramite l'interfaccia grafica di utente (GUI) via browser.

Per configurare una nuova segreteria è sufficiente accedere alla sezione del menu **Telefonia > Apparecchi di Telefonia**, cliccare sull'icona per aggiungere un nuovo apparecchio e selezionare tra quelli *integrati*, appunto, la segreteria.

In alternativa è possibile utilizzare l'assistente alla configurazione **Gestione apparecchi di telefonia** presente nel menu **Assistenti.**

La configurazione standard prevede la selezione della modalità (registrazione o solo riproduzione del messaggio), l'intervallo di tempo trascorso il quale la chiamata non risposta sarà deviata in segreteria ed infine a quale numero telefonico associare il servizio. In pochi semplici passi e attraverso una procedura guidata la segreteria sarà così attiva.

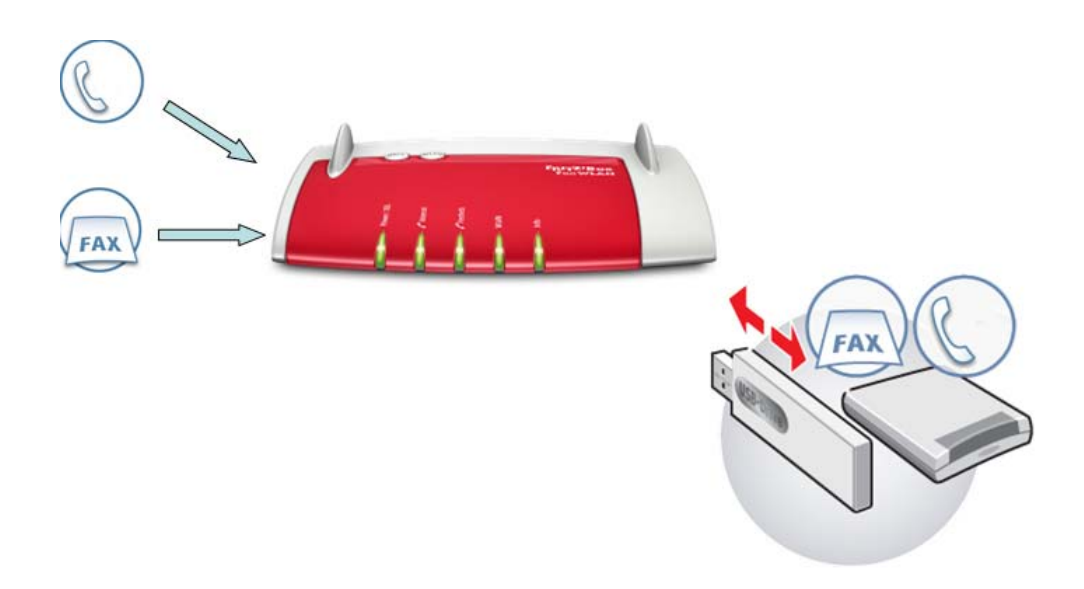

<sup>&</sup>lt;sup>1</sup> L'eventuale collegamento con una macchina segreteria è comunque disponibile su tutti i modelli della gamma dotati di porte per la voce(Telefonia).

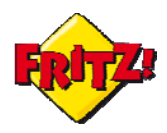

Il servizio prevede delle funzioni avanzate<sup>[2](#page-2-0)</sup> attivabili sempre tramite GUI, come ad esempio: la trasmissione via email dei messaggi registrati in un file audio, la consultazione della segreteria a distanza, la programmazione settimanale della risposta automatica.

Di seguito illustreremo come personalizzare i messaggi di cortesia per la segreteria telefonica integrata nel FRITZ!Box.

### Personalizzazione dei messaggi di benvenuto e saluto della segreteria

Per la personalizzazione sono disponibili diverse soluzioni alternative:

- 1. con il menu **Telefonia > Segreteria telefonica** nella GUI del FRITZ!Box;
- 2. tramite l'utilizzo dei **FRITZ!Fon** targati AVM;
- 3. attraverso un **telefono tradizionale** collegato alla porta **FON** del FRITZ!Box (o tramite FRITZ!App fon).
- **1. GUI** (**http://fritz.box** nella barra degli indirizzi di un browser web)

A partire da FRITZ!OS 05.50 AVM ha introdotto la possibilità di caricare i messaggi di cortesia (iniziale e/o finale) direttamente tramite l'interfaccia web del FRITZ!Box, nel menu sopra indicato.

In questo caso è sufficiente registrare i messaggi tramite un PC e salvarli in formato .mp[3](#page-2-1) o .wav<sup>3</sup>, per poi cambiare il messaggio di saluto standard.

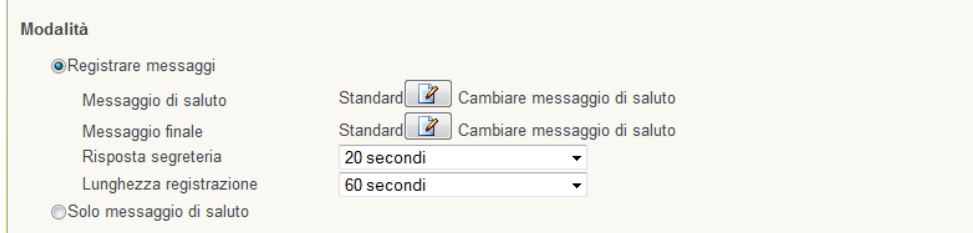

Cliccando sulla corrispondente icona e selezionando successivamente l'opzione "Messaggio di saluto proprio", attraverso il pulsante "Sfoglia.." potete procedere al caricamento del vostro file audio, contenente il messaggio personalizzato per la segreteria.

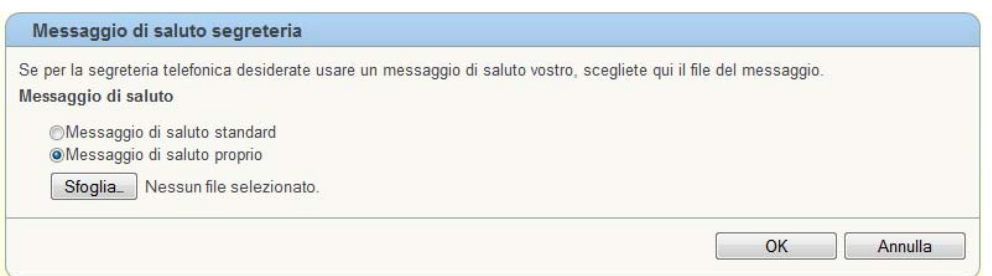

<span id="page-2-0"></span> $2$  A partire da FRITZ!OS 05.50 tutte le funzioni della segreteria integrata del FRITZ!Box possono essere gestite direttamente dal menu **Telefonia > Segreteria telefonica**

<span id="page-2-1"></span><sup>&</sup>lt;sup>3</sup> formato mp3 supportato: 128 kbit/s, 44.1 kHz, stereo; formato wav supportato: 8000 Hz, 16-bit, mono

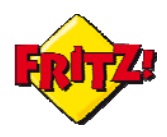

# **2. FRITZ!Fon**

I modelli più evoluti di FRITZ!Box con il supporto della voce integrano tutti una stazione base DECT, sulla quale è possibile registrare fino a 6 cordless compatibili con lo standard GAP.

Per tutti coloro che hanno scelto di utilizzare il FRITZ!Box in combinazione con il FRITZ!Fon MT-F[4](#page-3-0) (oppure M2), la registrazione dei messaggi di cortesia può essere eseguita attivandola direttamente tramite il menu del telefono e secondo le opzioni disponibili visualizzate direttamente sul display dello stesso.

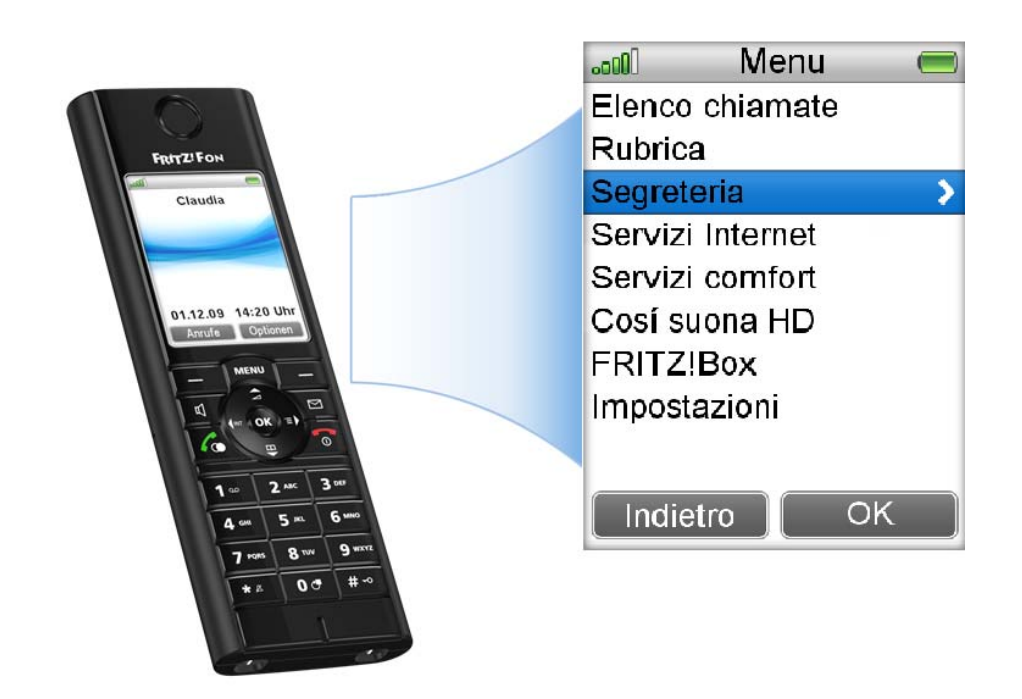

Per registrare, ad esempio, un messaggio di benvenuto (messaggio iniziale) della segreteria tramite MT-F entrate nel **Menu** con l'apposito tasto e quindi selezionate la voce "Segreteria", come mostrato in figura sopra. Usate, quindi, il pulsante di destra del MT-F per selezionare le "Opzioni".

**A.** Le opzioni mostrate sul display saranno:

- **Con registraz. (With Recording)**
- **Solo saluto (Greeting Only)**

**Off** 

Selezionando la prima, attiverete la segreteria con la modalità di registrazione. Con la seconda opzione abilitate, invece, la riproduzione del solo messaggio di cortesia. Con la terza opzione si disattiva la segreteria. Come per l'esempio procedente, selezionate la prima opzione e utilizzate il pulsante destro del vostro cordless MT-F per procedere.

<span id="page-3-0"></span><sup>4</sup> E´un telefono DECT progettato appositamente per FRITZ!Box e offre il massimo confort: telefonia in alta definizione, display a colore, visualizzazione delle email, feed RSS, streaming podcast ed Internet radio.

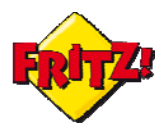

- **B.** Il successivo sotto-menu offre altre tre opzioni:
- **Saluto Iniziale (Start Greenting)**
- **Messaggio Finale (End Greeting)**
- **Lunghezza messaggio (Record Lenght)**

Tramite l'ultima opzione potete stabilire la durata massima del messaggio registrato da coloro che chiamano.

Con la seconda opzione potete accedere al menu per la registrazione del messaggio finale, mentre con la prima entrate nel menu per la registrazione del messaggio iniziale.

Selezionate la prima opzione e tramite il pulsante destro del MT-F entrate nel menu successivo.

- **C.** Questo nuovo sotto-menu offre inizialmente le opzioni:
- **Ascolta (Play)**
- **Registra (Record)**
- **Ritardo di accettazione (Ring delay)**

Selezionando la seconda opzione (Registra) si procede con la registrazione del messaggio di benvenuto: tramite il pulsante destro avviate la registrazione.

Una volta registrato il messaggio premete su **Stop** (sempre con in pulsante destro) per terminare la registrazione.

Il menu precedente si è arricchito a questo punto di due nuove voci:

- **Attiva (Active)**
- **Elimina (Delete)**

Con la prima attivate il messaggio appena registrato. Con la seconda lo eliminate.

Per ascoltarlo basta selezionare la voce *Ascolta* nel sotto-menu corrente.

Tramite la voce *Ritardo di accettazione* potete configurare dopo quanto tempo la chiamata in ingresso che non viene risposta sarà inoltrata alla segreteria.

Per registrare il messaggio finale bisogna ritornare al menu descritto al punto **B** (tramite il pulsante sinistro del MT-F) e selezionare la voce *Messaggio Finale*.

Da quel punto a seguire la procedura di registrazione e attivazione e analoga a quanto descritto in precedenza.

Anche la registrazione del messaggio di cortesia, nel caso in cui venga selezionata la modalità che non prevede la registrazione per coloro che chiamano, è del tutto analoga a quanto illustrato in precedenza.

# **3. Telefono tradizionale (o FRITZ!App Fon)**

La segreteria integrata nel FRITZ!Box prevede anche un menu vocale interattivo in lingua inglese, ma dalla struttura molto semplice: attraverso questo menu è possibile ascoltare i messaggi registrati in segreteria, con i relativi dettagli, cancellare i singoli messaggi o tutti i messaggi e personalizzare i messaggi di cortesia.

Se la segreteria telefonica è stata configurata nella modalità che prevede la possibilità di registrazione del messaggio, allora sarà possibile registrare due differenti messaggi di cortesia: quello iniziale e quello finale

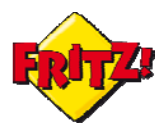

Nell'esempio di seguito illustrato si fa riferimento alla registrazione del messaggio iniziale.

Dopo aver collegato un telefono analogico al nostro FRITZ!Box (o registrato la FRITZ!App Fon tramite smartphone) verificate l'attivazione del servizio di segreteria telefonica integrato, attraverso la GUI.

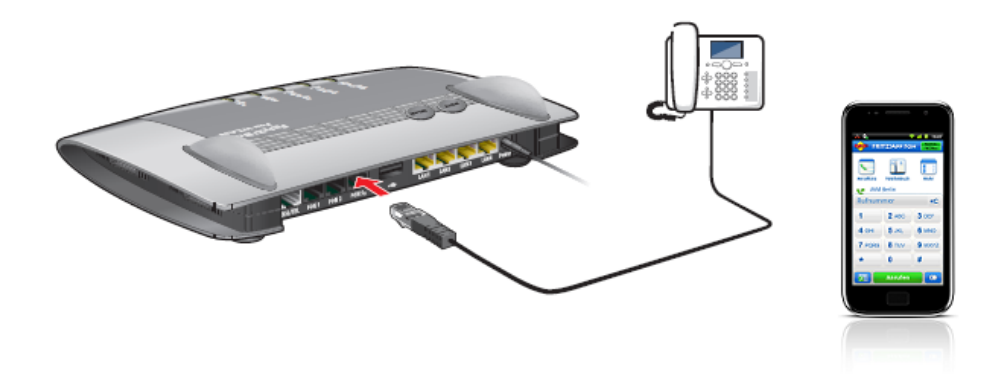

Chiamate quindi il numero dedicato alla prima delle cinque segreterie disponibili, selezionando l'interno \*\*600.

La voce guida del menu interattivo vi darà il benvenuto e vi presenterà le diverse opzioni disponibili, secondo l'alberatura già proposta nella mini-guida dedicata ai codici della telefonia del FRITZ!Box.

Per registrare il messaggio iniziale bisogna entrare nel menu che consente la

registrazione dei messaggi di cortesia, premendo il tasto **4**

- **A.** Successivamente premete il tasto **1** per il messaggio iniziale
- **B.** Il menu corrente prevede tre opzioni l'ultima delle quali consente la registrazione del messaggio premendo il tasto **8**
- **C.** La voce guida vi inviterà a registrare il messaggio e a premere il tasto **1** per indicare la fine della registrazione.
- **D.** Una volta registrato il messaggio, la voce guida riproporrà le tre opzioni del sottomenu corrente: premete **1** per ascoltare il messaggio registrato.
- **E.** Attenzione: se desiderate che il messaggio appena registrato venga utilizzato come messaggio di benvenuto durante la riproduzione del messaggio dovete premere il tasto **2**.
- **F.** Se invece il messaggio registrato non è di vostro gradimento, al termine della riproduzione dei messaggi e solo quando la voce guida riprodurrà nuovamente le opzioni del sotto-menu corrente, potete premere il tasto **5** per cancellare il messaggio.

Potete registrare eventualmente un nuovo messaggio secondo la procedura prima descritta, a partire dal punto **B**